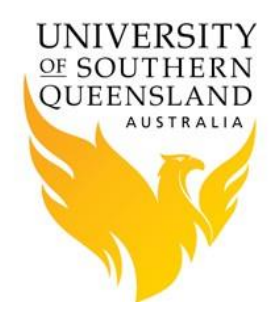

### **1. Simple example to approximate a sawtooth**

#### **matlab\_test.pbs**

```
#!/bin/bash -l
#
#### job name
#PBS -N matlab_test
#
#### select resources
#PBS -l walltime=10:00:00
#PBS -l nodes=1:ppn=1
#
#### mail Options
#PBS -m abe
#PBS -M ruser@usq.edu.au
#
#### set journal options
#PBS -j oe
#
#### select queue
#PBS -q default
#
#### load matlab module
module load matlab
#### cd to the directory where the job was submitted
cd $PBS_O_WORKDIR
# Run MATLAB
matlab -nodisplay -nodesktop -nosplash -r matlab_test
```
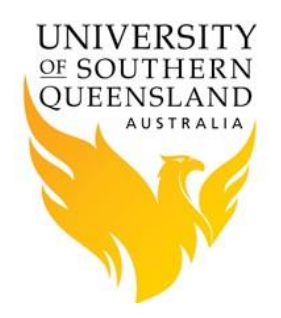

### **matlab\_test.m**

```
% MATLAB M-file example to approximate a sawtooth
% with a truncated Fourier expansion.
\frac{6}{\sqrt{2}}nterms=5;
fourbypi=4.0/pi;
np=100;
y(1:np)=pi/2.0;
x(1:np)=linspace(-2.0*pi,2*pi,np);
for k=1:nterms
    twokm=2*k-1;
    y=y-fourbypi*cos(twokm*x)/twokm^2;
end;
plot(x,y);
print -deps matlab test plot.ps;
quit;
```
**mattlab\_test\_plot.pdf (output)**

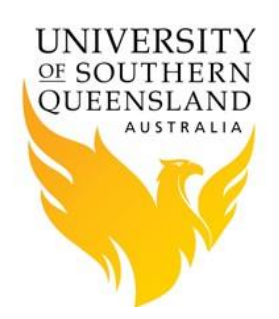

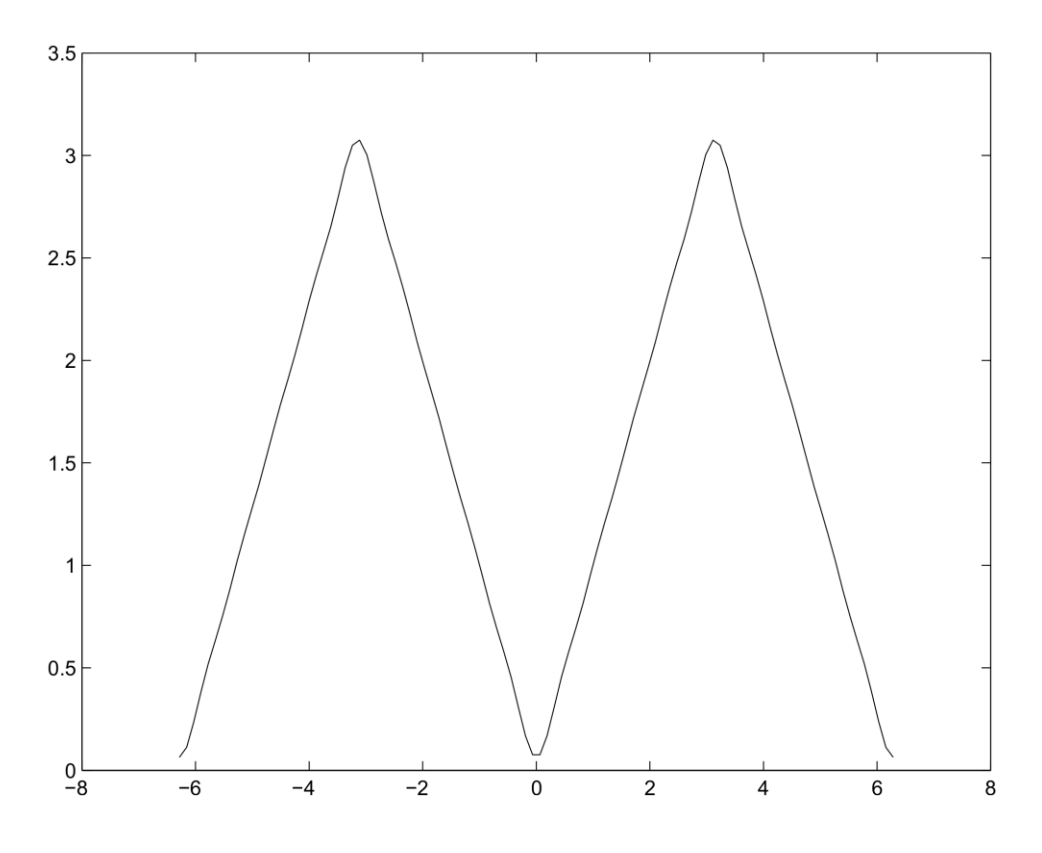

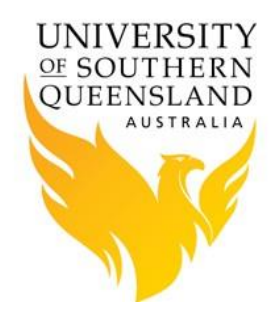

### **2. Simple example to parallel matlab**

### **central\_theorem.pbs**

```
#!/bin/bash -l
#
#### job name
#PBS -N central_theorem
#
#### select resources
#PBS -l nodes=1:ppn=8
#PBS -l walltime=02:00:00
#PBS -l mem=4g
#
#### mail options
#PBS -m abe
#PBS -M ruser@usq.edu.au
#
#### set journal options
#PBS -j oe
#
#### select queue
#PBS -q default
#
#### load matlab module
module load matlab
#### writes current log file information
echo Master process running on `hostname`
echo Directory is `pwd` 
echo PBS has allocated the following nodes:
echo `cat $PBS_NODEFILE`
NPROCS=`wc -1 < $PBS NODEFILE`
echo This job has allocated $NPROCS nodes
echo `date`
echo ----------------------------------------------------------------------
---------
#### cd to working directory
cd $PBS_O_WORKDIR
#### run MATLAB
matlab -nodisplay -nodesktop -nosplash -r central_theorem
```
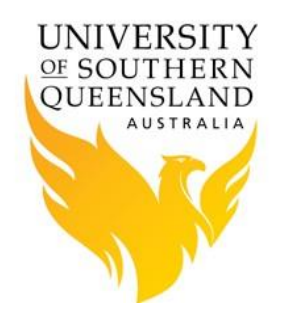

## **central\_theorem.log (Output)**

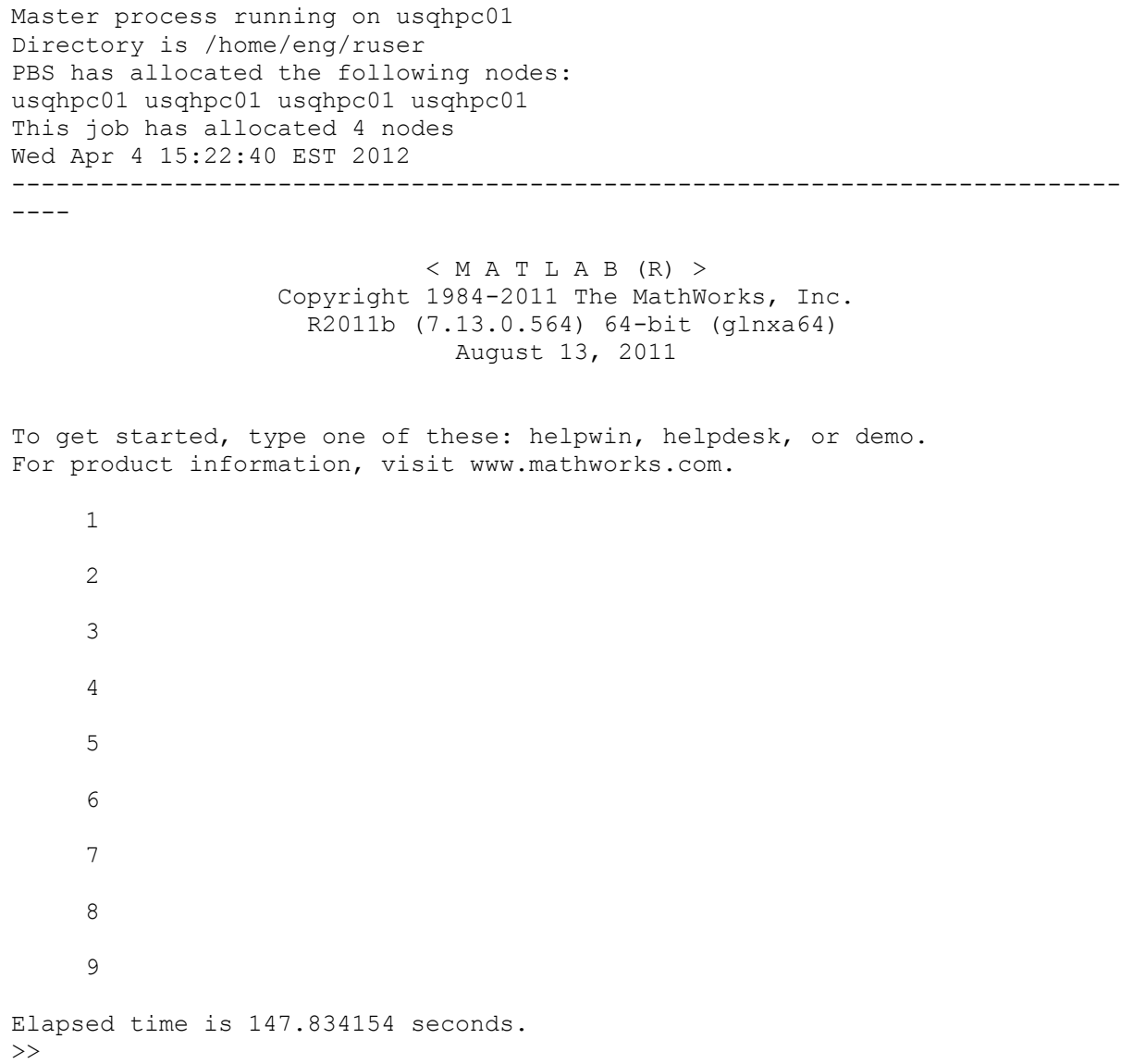

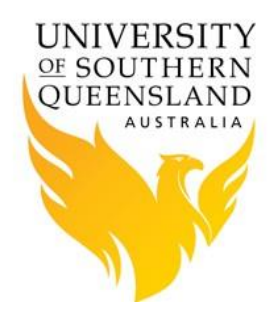

### **3. A simple example to parallel Matlab**

#### **wave.pbs**

```
#!/bin/bash -l
#
#### set shell
#PBS -S /bin/bash
#
#### job name
#PBS -N wave
#
#### select resources
#PBS -l nodes=2:ppn=4
#PBS -l walltime=02:00:00
#PBS -l mem=2g
#
#### 
#PBS -m abe
#PBS -M r.user@usq.edu.au
#
#### select queue
#PBS -q default
#### load matlab module
module load matlab
#### cd to working directory
cd $PBS_O_WORKDIR
unset DISPLAY
#### run MATLAB
matlab -nodisplay -nodesktop -nosplash -r wave
```
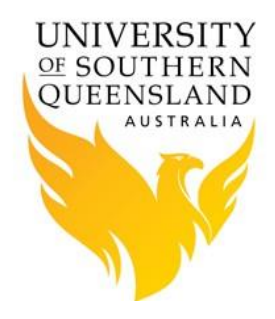

**wave.m**

```
number_of_sims=10^6;
batches=4;
sample_sizes=[5 10 15 20 30 50 75 100 500];
bins=4:.2:7;
+ i ccount by bin=zeros(length(sample sizes), length(bins));
for i=1:length(sample_sizes)
   disp(i)
  sample size=sample sizes(i);
 count by bin i=count by bin(i,:);
   parfor j=1:batches
      Y=random('t', 3, sample size, number of sims/batches);
      Z=sqrt(sample size) * mean(Y)./sqrt(var(Y)); %should be approximatel
normal
      count by bin i=count by bin i+histc(Z,bins);
end
  count by bin(i,:)=count by bin i;end
t \cap C%plot results
for i=1:length(sample_sizes)
  subplot(3,3,i)
  bin_midpoints=(bins(1:(length(bins)-1))+bins(2:length(bins)))/2;
   normal_prob=cdf('norm',bins(2:length(bins)),0,1)-
cdf('norm',bins(1:(length(bins)-1)),0,1);
  hold on
 title(strcat('Sample Size = ',num2str(sample sizes(i))))
 bar(bins, count by bin(i,:)/number of sims, 'histc')
  p=plot(bin_midpoints,normal_prob);
  set(p,'Color','red','LineWidth',2)
   hold off
end
%make sure this line is run
```
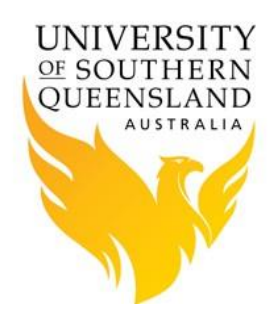

## **wave\_plot.jpg (output)**

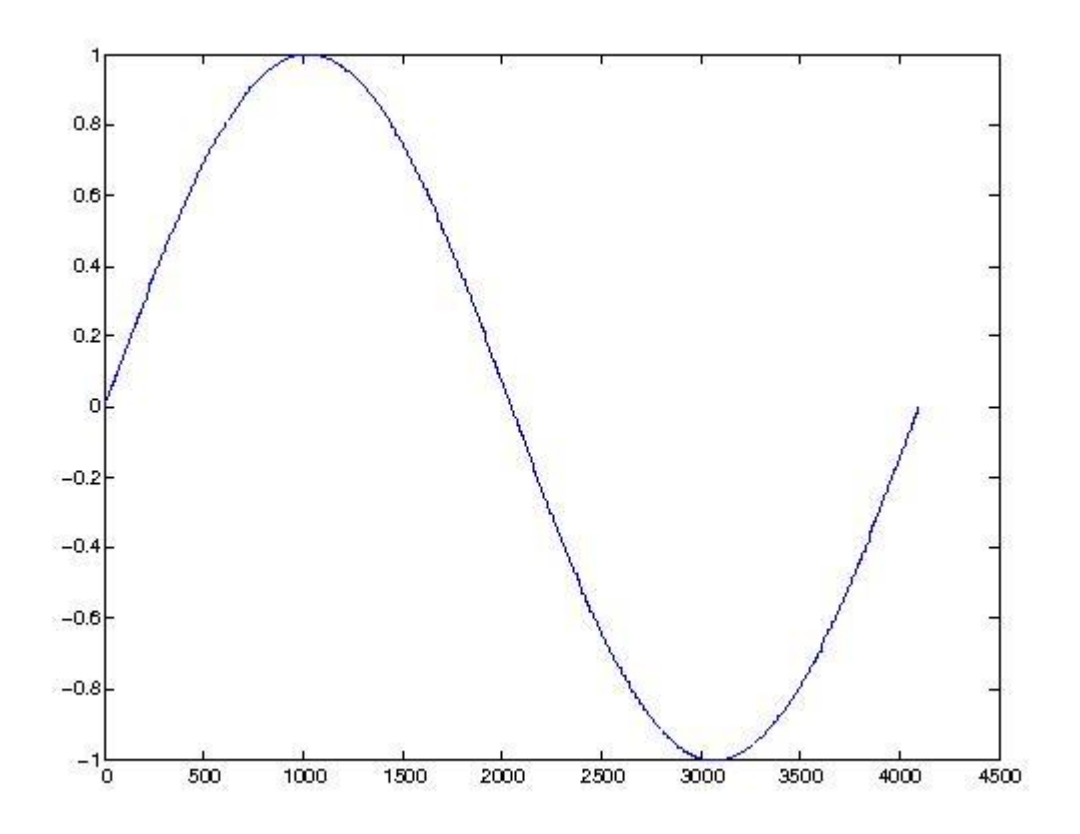

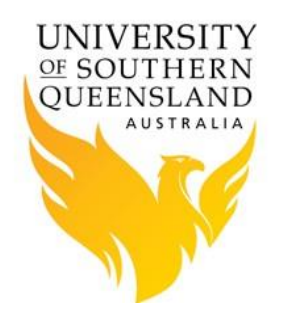

## **4. Parallel/Distributed Computing Toolbox example**

#### **wave.pbs**

```
#!/bin/bash -l
#
#### set shell
#PBS -S /bin/bash
#
#### job name
#PBS -N wave
#
#### select resources
#PBS -l nodes=2:ppn=4
#PBS -l walltime=02:00:00
#PBS -l mem=2g
#
#### 
#PBS -m abe
#PBS -M r.user@usq.edu.au
#
#### select queue
#PBS -q default
#### load matlab module
module load matlab
#### cd to working directory
cd $PBS_O_WORKDIR
unset DISPLAY
#### run MATLAB
matlab -nodisplay -nodesktop -nosplash -r wave
```
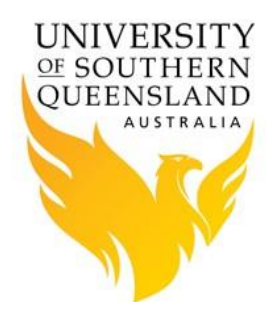

#### **wave.m**

```
matlabpool open 3
parfor i=1:4096
A(i) = sin(i*2*pi/4096);
end
matlabpool close
plot(A)
print ('-r75','-djpeg','plot.jpg')
quit
```
#### **wave\_plot.jpg (output)**

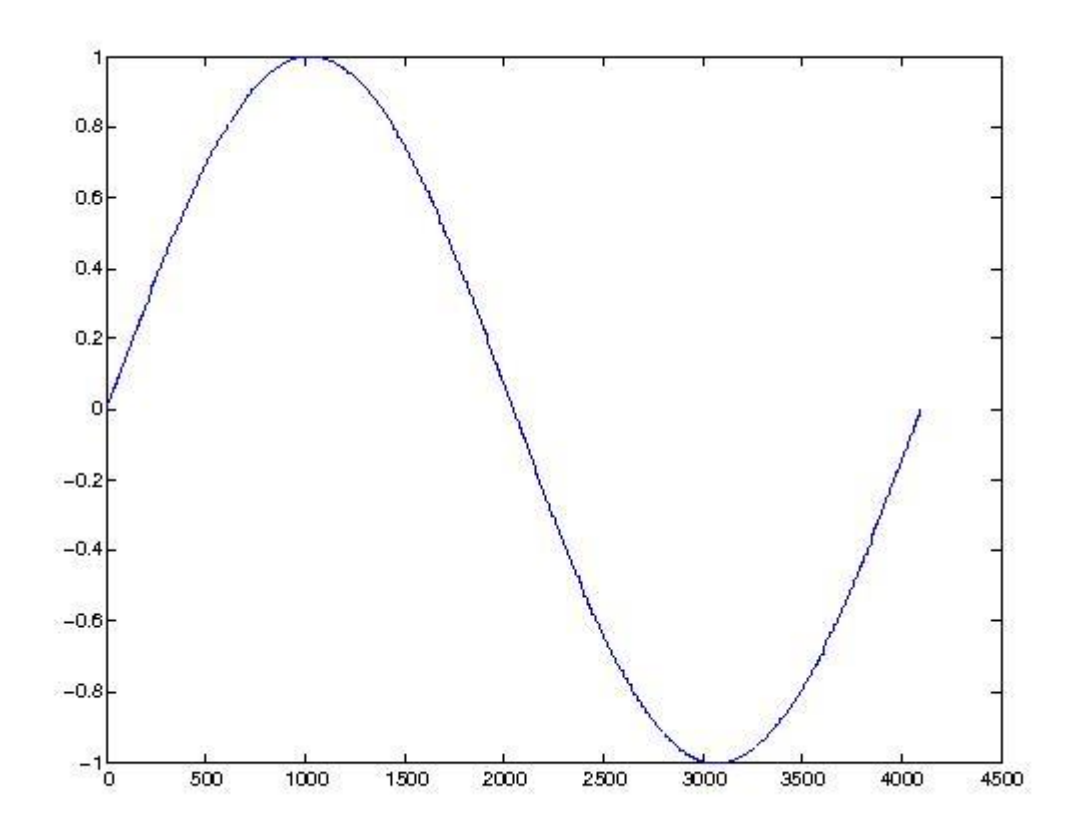

#### **References**

- 1. [Matlab Parallel Computing Toolbox](http://www.mathworks.com/help/toolbox/distcomp/index.html)
- 2. [Matlab Distributed Toolbox and Torque Scheduler](http://www.mathworks.com/help/toolbox/distcomp/torquescheduler.html)
- 3. [Matlab Distributed Toolbox and Generic Scheduler](http://www.mathworks.com/help/toolbox/distcomp/genericscheduler.html)